### **Java - CanMonitor**

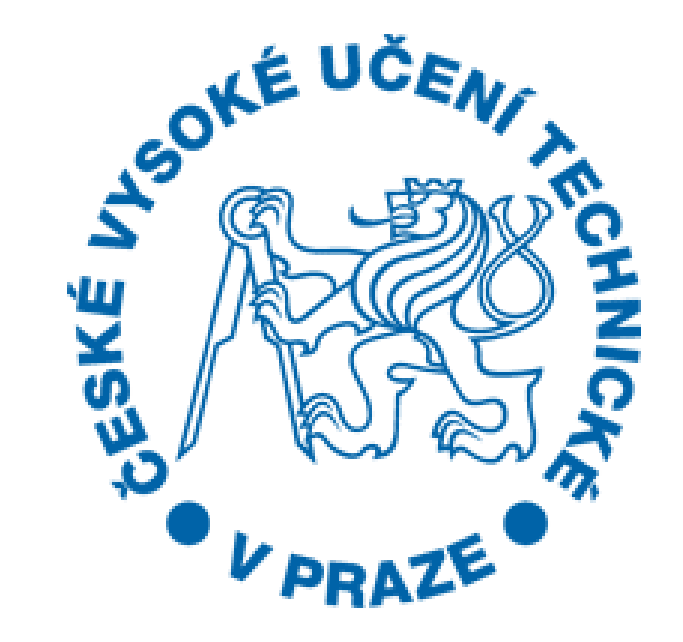

Bc. Petr Kubašta kubaspet@fel.cvut.cz

### Zadání

Převody datových repezentací (Model)

Propagace do View

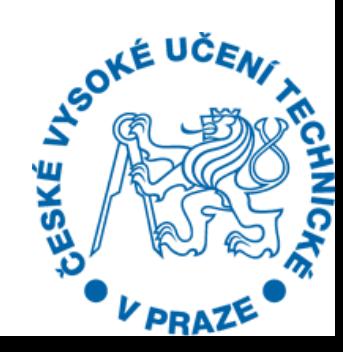

# Rešení

#### □ Přidání statické třídy »(transformace Model <-> View) ≽cca. 500 řádků

□Problém - unsined Int (64 b.) >java.math.BigInteger

#### $n$ GUI **»intellij idea – gui designer**

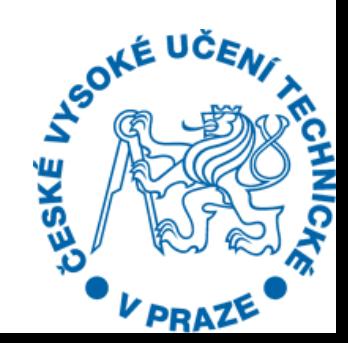

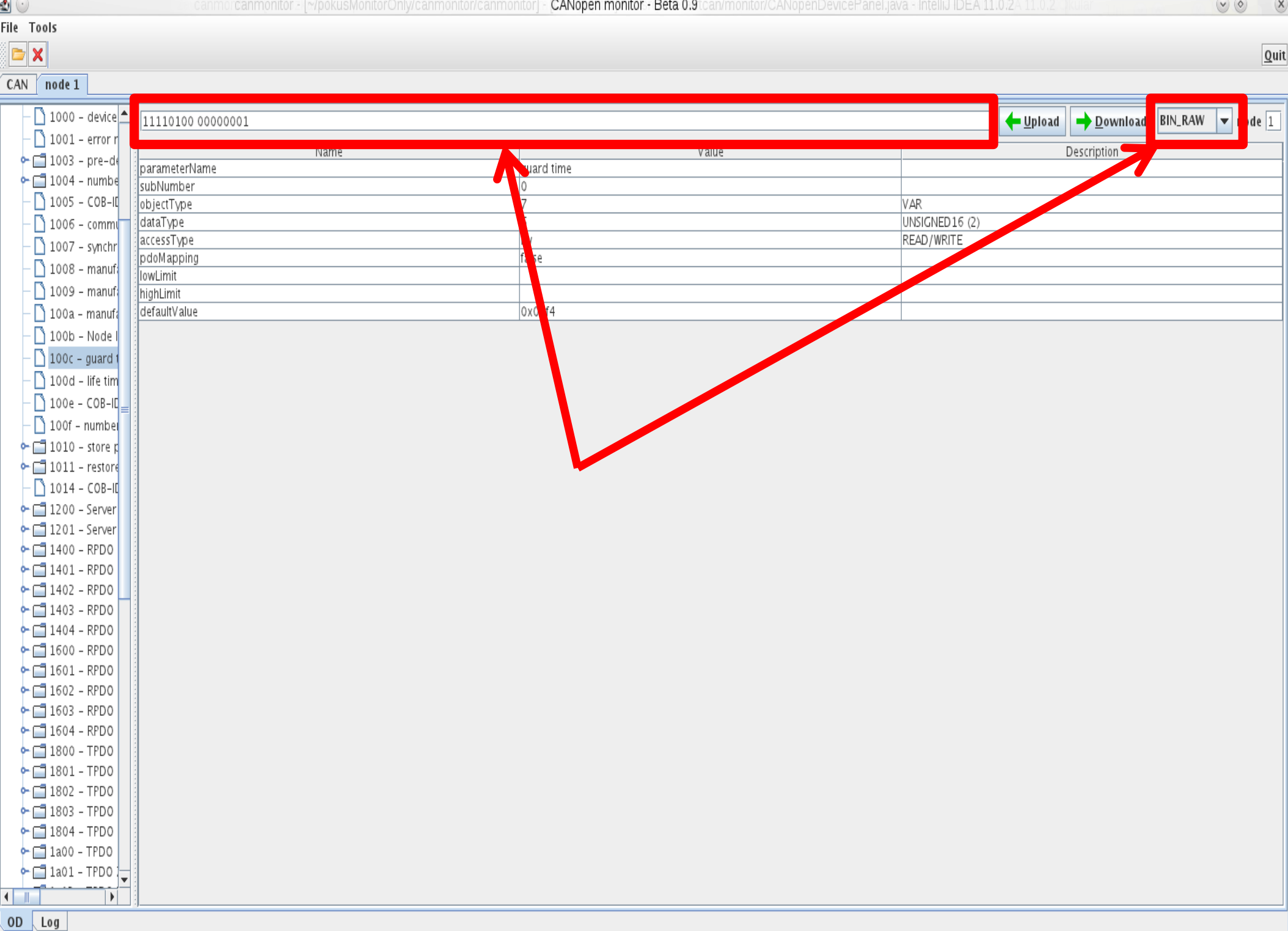

disconnected

# V praxi

- Exception in thread "AWT-EventQueue-0" java.lang.NullPointerException at
- ocera.rtcan.monitor.CANopenDevicePanel.initGui(CANopenDevicePanel.java:179) at
- ocera.rtcan.monitor.CANopenDevicePanel.<init>(CANopenDevicePanel.java:124) at ocera.rtcan.monitor.CanMonitor.openEDS(CanMonitor.java:346) at ocera.rtcan.monitor.CanMonitor.access\$000(CanMonitor.java:56) at ocera.rtcan.monitor.CanMonitor\$1.actionPerformed(CanMonitor.java:272) at org.jx.xmlgui.XMLAction.actionPerformed(XMLAction.java:20) at javax.swing.AbstractButton.fireActionPerformed(AbstractButton.java:2018) at
- javax.swing.AbstractButton\$Handler.actionPerformed(AbstractButton.java:2341) at
- javax.swing.DefaultButtonModel.fireActionPerformed(DefaultButtonModel.java:402 )

at javax.swing.DefaultButtonModel.setPressed(DefaultButtonModel.javai&99)<br>که په گ

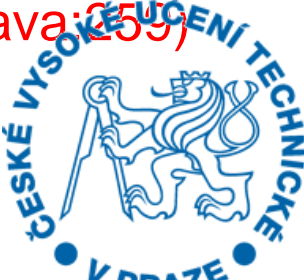

## Zhodnocení

- Datová transformace (model) + test
	- 500 řádků
	- Povedlo
- □ Idea Gui designer Záhadně závislé na nastavení IDE 20 řádků
- Implementace nepřijata

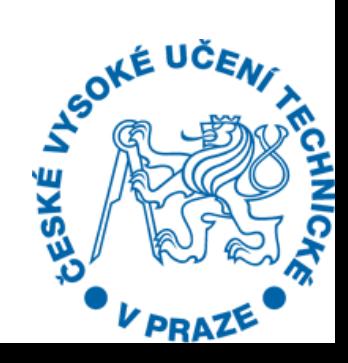

# Spolupráce

#### Kladná Přístup do repozitáře Komunikace bez latencí

#### Zlepšil bych dokumentaci

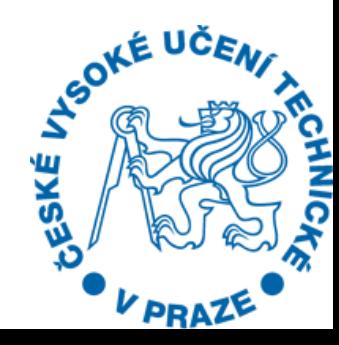